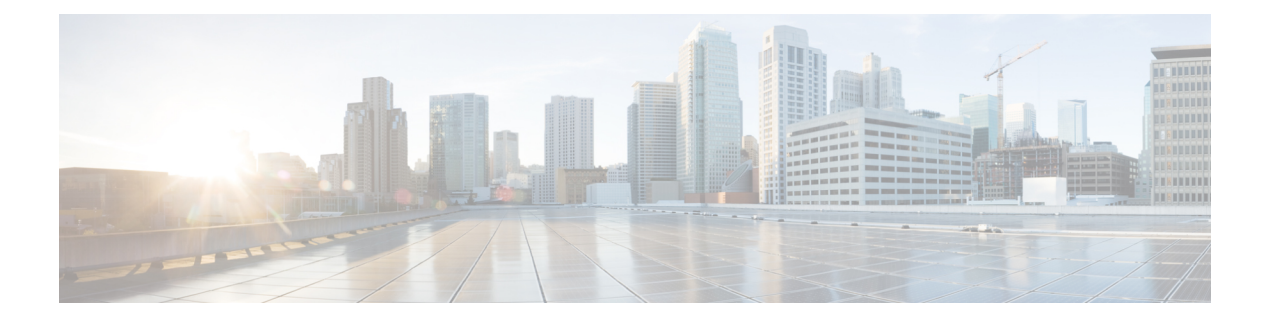

## **Allocate VM CPUs for Cisco Catalyst 8000V Edge Software**

Use this procedure to allocate CPU resources when setting up a Cisco Catalyst 8000V as a host for the SD-AVC network service.

**1.** On the VMware ESXi hypervisor client that is hosting the device, edit the device that is hosting the SD-AVC network service. Allocate 8 CPUs to the virtual machine. (For small-scale scenarios, fewer CPUs may be necessary. See System [Requirements:](sd-avc-4-4-0-ug_chapter3.pdf#nameddest=unique_33) SD-AVC Network Service Host.

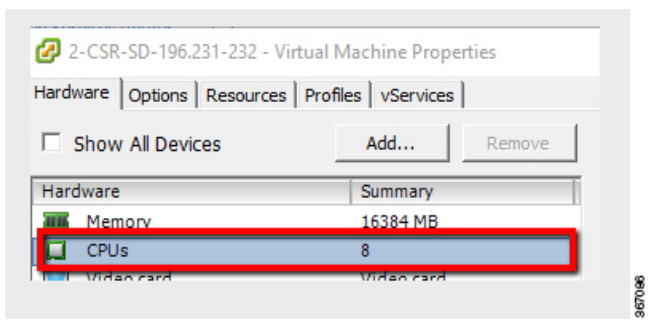

**2.** On the device, execute the following:

(config)#**platform resource service-plane-heavy** Please reboot to activate this template

**3.** Copy the running configuration to the starting configuration.

**copy running-config startup-config**

**4.** Reload the device.

**reload**

**5.** Use **show platform software cpu alloc** to check the number of CPU cores allocated.

Check the command output for the **Controlplane cpualloc** line. The output indicates 4 CPUs (numbered 0 to 3).

```
(config)#show platform software cpu alloc
CPU alloc information:
 Control plane cpu alloc: 0-3
 Data plane cpu alloc: 4-7
 Service plane cpu alloc: 0-3
 Template used: CLI-service_plane_heavy
```
## 

If the VM has only 4 cores allocated, the **Control plane cpu alloc** line in the command output shows only a single CPU (numbered 0). **Note**

```
CPU alloc information:
 Control plane cpu alloc: 0
 Data plane cpu alloc: 1-3
  Service plane cpu alloc: 0
 Template used: CLI-control_plane_heavy
```